# IKEv1/IKEv2 tussen Cisco IOS en strongwan Configuration-voorbeeld

# Inhoud

Inleiding Voorwaarden Vereisten Gebruikte componenten Configureren Netwerkdiagram Open source L2L IPSec VPN's IKEv1 tussen Cisco IOS en strongSwan Cisco IOS-configuratie Configuratie sterkSwan IKEv2 tussen Cisco IOS en strongSwan Cisco IOS-configuratie Configuratie sterkSwan Verifiëren Problemen oplossen IKEv1 tussen Cisco IOS en strongSwan Cisco IOS-Cisco Tunnel instellen door Cisco IOS Cisco IOS: IPsec-tellers controleren Cisco IOS: Controleer IKEv1- en IPSec-parameters strongSwan: Tunnelbouw strongSwan: Controleer de verbindingsstatus van IPSec strongSwan: Controleer het IPSec-beleid IKEv2 tussen Cisco IOS en strongSwan Cisco IOS-Cisco Tunnel instellen door Cisco IOS Cisco IOS: IPsec-tellers controleren Cisco IOS: Controleer IKEv2- en IPSec-parameters strongSwan: Tunnelbouw strongSwan: Controleer de verbindingsstatus van IPSec strongSwan: Controleer het IPSec-beleid Verwante informatie

# Inleiding

Dit document biedt een configuratievoorbeeld voor een LAN-to-LAN (L2L) VPN tussen Cisco IOS® en strongSwan. Zowel de configuratie van Internet Key Exchange versie 1 (IKEv1) als die van Internet Key Exchange versie 2 (IKEv2) worden gepresenteerd.

## Voorwaarden

## Vereisten

Cisco raadt kennis van de volgende onderwerpen aan:

- Basiskennis van Linux-configuraties
- Kennis van VPN-configuraties op Cisco IOS
- Kennis over deze protocollen: IKEv1IKEv2Internet Protocol Security (IPSec)

## Gebruikte componenten

De informatie in dit document is gebaseerd op deze softwareversies:

- Cisco IOS-softwarerelease 15.3T
- strongSwan 5.0.4
- Linux-punten 3.2.12

# Configureren

## Netwerkdiagram

De topologie is het zelfde voor beide voorbeelden, die een L2L tunnel tussen Cisco IOS en strongSwan is.

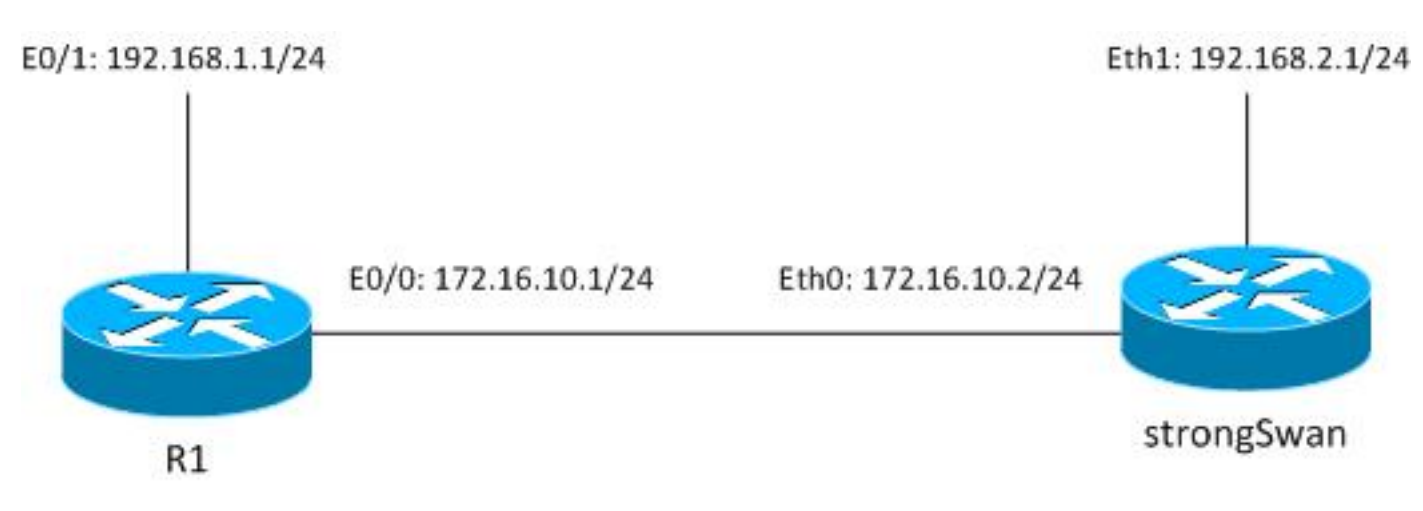

Het verkeer wordt beschermd tussen 192.168.1.0/24<-192.168.2.0/24.

## Open source L2L IPSec VPN's

Er zijn verschillende Open Source-projecten die gebruik maken van Internet Key Exchange (IKE) en IPSec-protocollen om beveiligde L2L-tunnels te bouwen:

- Gratis beveiligde Wide Area Network (gratis S/WAN): geschiedenis, niet actief onderhouden
- ipsec-tools: racoon ondersteunt IKEv2, oudere Linux-kernels 2.6 niet
- Openswan: zeer basale IKEv2-ondersteuning, oudere Linux-kernels 2.6 en eerdere API, niet actief onderhouden
- strongSwan: ondersteunt IKEv2- en EAP/Mobiliteitsuitbreidingen, nieuwe Linux-kernels 3.x en later die NETKEY API gebruiken (de naam voor native IPSec-implementatie in Kernel 2.6 en later), actief onderhouden, goed gedocumenteerd

Op dit moment is de beste keuze doorgaans strongSwan. De configuratie is vergelijkbaar met die van Openswan, maar er zijn verschillende kleine verschillen. Deze gids concentreert zich op strongSwan en de Cisco IOS configuratie.

### IKEv1 tussen Cisco IOS en strongSwan

#### Cisco IOS-configuratie

crypto isakmp policy 10 encr aes authentication pre-share group 5 crypto isakmp key cisco address 172.16.10.2 crypto ipsec transform-set TS esp-aes esp-sha-hmac mode tunnel crypto map cmap 10 ipsec-isakmp set peer 172.16.10.2 set transform-set TS match address cryptoacl interface Ethernet0/1 ip address 192.168.1.1 255.255.255.0 interface Ethernet0/0 ip address 172.16.10.1 255.255.255.0 crypto map cmap ip access-list extended cryptoacl permit ip 192.168.1.0 0.0.0.255 192.168.2.0 0.0.0.255

### Configuratie sterkSwan

De linkerkant is verwant aan strongSwan en de rechterkant is extern (Cisco IOS in dit voorbeeld).

/etc/ipsec.conf

```
config setup
        # strictcrlpolicy=yes
        # uniqueids = no
```

```
conn %default
       ikelifetime=1440m
       keylife=60m
       rekeymargin=3m
       keyingtries=1
       keyexchange=ikev1
       authby=secret
conn ciscoios
       left=172.16.10.2 #strongswan outside address
       leftsubnet=192.168.2.0/24 #network behind strongswan
       leftid=172.16.10.2 #IKEID sent by strongswan
       leftfirewall=yes
       right=172.16.10.1 #IOS outside address
       rightsubnet=192.168.1.0/24 #network behind IOS
       rightid=172.16.10.1 #IKEID sent by IOS
        auto=add
       ike=aes128-md5-modp1536 #P1: modp1536 = DH group 5
        esp=aes128-sha1 #P2
```
Standaard gebruikt Cisco IOS het adres als IKE-id - dat is de reden dat adressen zijn gebruikt als 'rechts' en 'links'. strongSwan ondersteunt Next-generation encryptie (Suite B) - zodat het mogelijk is om 4096 Diffie-Hellman (DH) toetsen samen met AES256 en SHA512 te gebruiken.

Voor auto parameter is het "add" argument gebruikt. Dat brengt de tunnel op nadat het interessante verkeer krijgt. Om onmiddellijk te kunnen beginnen, zou het "start"-argument kunnen worden gebruikt.

/etc/ipsec.secrets

172.16.10.2 172.16.10.1 : PSK cisco Voor IKEv1 moeten beide toetsen gelijk zijn, in dit voorbeeld "cisco".

## IKEv2 tussen Cisco IOS en strongSwan

#### Cisco IOS-configuratie

```
crypto ikev2 proposal ikev2proposal
 encryption aes-cbc-128
 integrity sha1
 group 5
crypto ikev2 policy ikev2policy
 match fvrf any
 proposal ikev2proposal
crypto ikev2 keyring keys
 peer strongswan
 address 172.16.10.2
 pre-shared-key local cisco
 pre-shared-key remote cisco
```

```
crypto ikev2 profile ikev2profile
 match identity remote address 172.16.10.2 255.255.255.255
 authentication remote pre-share
 authentication local pre-share
 keyring local keys
crypto ipsec transform-set TS esp-aes esp-sha-hmac
 mode tunnel
crypto map cmap 10 ipsec-isakmp
 set peer 172.16.10.2
 set transform-set TS
 set ikev2-profile ikev2profile
 match address cryptoacl
interface Ethernet0/1
 ip address 192.168.1.1 255.255.255.0
interface Ethernet0/0
 ip address 172.16.10.1 255.255.255.0
 crypto map cmap
ip access-list extended cryptoacl
 permit ip 192.168.1.0 0.0.0.255 192.168.2.0 0.0.0.255
```
#### Configuratie sterkSwan

Er zijn slechts twee veranderingen ten opzichte van IKEv1: sleuteluitwisseling en mogelijk sleutels.

#### /etc/ipsec.conf

```
config setup
        # strictcrlpolicy=yes
        # uniqueids = no
conn %default
       ikelifetime=1440m
       keylife=60m
       rekeymargin=3m
       keyingtries=1
        keyexchange=ikev1
        authby=secret
conn ciscoios
        left=172.16.10.2
        leftsubnet=192.168.2.0/24
        leftid=172.16.10.2
       leftfirewall=yes
       right=172.16.10.1
        rightsubnet=192.168.1.0/24
        rightid=172.16.10.1
        auto=add
        ike=aes128-sha1-modp1536
        esp=aes128-sha1
         keyexchange=ikev2
/etc/ipsec.secrets
```
172.16.10.2 : PSK "cisco" 172.16.10.1 : PSK "cisco" In IKEv2 kunnen de keys voor elke site verschillend zijn.

## Verifiëren

Zie het gedeelte Problemen oplossen voor de verificatieprocedures.

## Problemen oplossen

Deze sectie bevat informatie waarmee u problemen met de configuratie kunt oplossen.

### IKEv1 tussen Cisco IOS en strongSwan

Cisco IOS-Cisco

```
R1#ping 192.168.2.1 source e0/1 repeat 1
```
#### Tunnel instellen door Cisco IOS

```
*May 24 18:02:48.464: IPSEC(sa_request): ,
  (key eng. msg.) OUTBOUND local= 172.16.10.1:500, remote= 172.16.10.2:500,
   local_proxy= 192.168.1.0/255.255.255.0/256/0,
   remote_proxy= 192.168.2.0/255.255.255.0/256/0,
   protocol= ESP, transform= esp-aes esp-sha-hmac (Tunnel),
   lifedur= 3600s and 4608000kb,
   spi= 0x0(0), conn_id= 0, keysize= 128, flags= 0x0
*May 24 18:02:48.465: ISAKMP:(0): SA request profile is (NULL)
*May 24 18:02:48.465: ISAKMP: Created a peer struct for 172.16.10.2, peer port 500
*May 24 18:02:48.465: ISAKMP: New peer created peer = 0xF334E7E0 peer_handle =
0x80000006
*May 24 18:02:48.465: ISAKMP: Locking peer struct 0xF334E7E0, refcount 1 for
isakmp_initiator
*May 24 18:02:48.465: ISAKMP: local port 500, remote port 500
*May 24 18:02:48.465: ISAKMP: set new node 0 to QM_IDLE 
*May 24 18:02:48.465: ISAKMP: Find a dup sa in the avl tree during calling
isadb_insert sa = F49C9890
*May 24 18:02:48.465: ISAKMP:(0):Can not start Aggressive mode, trying Main mode.
*May 24 18:02:48.465: ISAKMP:(0):found peer pre-shared key matching 172.16.10.2
*May 24 18:02:48.465: ISAKMP:(0): constructed NAT-T vendor-rfc3947 ID
*May 24 18:02:48.465: ISAKMP:(0): constructed NAT-T vendor-07 ID
*May 24 18:02:48.465: ISAKMP:(0): constructed NAT-T vendor-03 ID
*May 24 18:02:48.465: ISAKMP:(0): constructed NAT-T vendor-02 ID
*May 24 18:02:48.465: ISAKMP:(0):Input = IKE_MESG_FROM_IPSEC, IKE_SA_REQ_MM
*May 24 18:02:48.465: ISAKMP:(0):Old State = IKE_READY New State = IKE_I_MM1
*May 24 18:02:48.465: ISAKMP:(0): beginning Main Mode exchange
*May 24 18:02:48.465: ISAKMP:(0): sending packet to 172.16.10.2 my_port 500
peer_port 500 (I) MM_NO_STATE
*May 24 18:02:48.465: ISAKMP:(0):Sending an IKE IPv4 Packet.
*May 24 18:02:48.466: ISAKMP (0): received packet from 172.16.10.2 dport 500
```

```
sport 500 Global (I) MM_NO_STATE
*May 24 18:02:48.466: ISAKMP:(0):Input = IKE_MESG_FROM_PEER, IKE_MM_EXCH
*May 24 18:02:48.466: ISAKMP:(0):Old State = IKE_I_MM1 New State = IKE_I_MM2
*May 24 18:02:48.466: ISAKMP:(0): processing SA payload. message ID = 0
*May 24 18:02:48.466: ISAKMP:(0): processing vendor id payload
*May 24 18:02:48.466: ISAKMP:(0): vendor ID seems Unity/DPD but major 215 mismatch
*May 24 18:02:48.466: ISAKMP:(0): vendor ID is XAUTH
*May 24 18:02:48.466: ISAKMP:(0): processing vendor id payload
*May 24 18:02:48.466: ISAKMP:(0): vendor ID is DPD
*May 24 18:02:48.466: ISAKMP:(0): processing vendor id payload
*May 24 18:02:48.466: ISAKMP:(0): vendor ID seems Unity/DPD but major 69 mismatch
*May 24 18:02:48.466: ISAKMP (0): vendor ID is NAT-T RFC 3947
*May 24 18:02:48.466: ISAKMP:(0):found peer pre-shared key matching 172.16.10.2
*May 24 18:02:48.466: ISAKMP:(0): local preshared key found
*May 24 18:02:48.466: ISAKMP : Scanning profiles for xauth ...
*May 24 18:02:48.466: ISAKMP:(0):Checking ISAKMP transform 1 against priority
10 policy
*May 24 18:02:48.466: ISAKMP: encryption AES-CBC
*May 24 18:02:48.466: ISAKMP: keylength of 128
*May 24 18:02:48.466: ISAKMP: hash SHA
*May 24 18:02:48.466: ISAKMP: default group 5
*May 24 18:02:48.466: ISAKMP: auth pre-share
*May 24 18:02:48.466: ISAKMP: life type in seconds
*May 24 18:02:48.466: ISAKMP: life duration (VPI) of 0x0 0x1 0x51 0x80
*May 24 18:02:48.466: ISAKMP:(0):atts are acceptable. Next payload is 0
*May 24 18:02:48.466: ISAKMP:(0):Acceptable atts:actual life: 0
*May 24 18:02:48.466: ISAKMP:(0):Acceptable atts:life: 0
*May 24 18:02:48.466: ISAKMP:(0):Fill atts in sa vpi_length:4
*May 24 18:02:48.466: ISAKMP:(0):Fill atts in sa life in seconds:86400
*May 24 18:02:48.466: ISAKMP:(0):Returning Actual lifetime: 86400
*May 24 18:02:48.466: ISAKMP:(0)::Started lifetime timer: 86400.
*May 24 18:02:48.466: ISAKMP:(0): processing vendor id payload
*May 24 18:02:48.466: ISAKMP:(0): vendor ID seems Unity/DPD but major 215 mismatch
*May 24 18:02:48.466: ISAKMP:(0): vendor ID is XAUTH
*May 24 18:02:48.466: ISAKMP:(0): processing vendor id payload
*May 24 18:02:48.466: ISAKMP:(0): vendor ID is DPD
*May 24 18:02:48.466: ISAKMP:(0): processing vendor id payload
*May 24 18:02:48.466: ISAKMP:(0): vendor ID seems Unity/DPD but major 69 mismatch
*May 24 18:02:48.466: ISAKMP (0): vendor ID is NAT-T RFC 3947
*May 24 18:02:48.466: ISAKMP:(0):Input = IKE_MESG_INTERNAL, IKE_PROCESS_MAIN_MODE
*May 24 18:02:48.466: ISAKMP:(0):Old State = IKE_I_MM2 New State = IKE_I_MM2
*May 24 18:02:48.466: ISAKMP:(0): sending packet to 172.16.10.2 my_port 500
peer_port 500 (I) MM_SA_SETUP
*May 24 18:02:48.466: ISAKMP:(0):Sending an IKE IPv4 Packet.
*May 24 18:02:48.466: ISAKMP:(0):Input = IKE MESG INTERNAL, IKE PROCESS COMPLETE*May 24 18:02:48.466: ISAKMP:(0):Old State = IKE_I_MM2 New State = IKE_I_MM3
*May 24 18:02:48.474: ISAKMP (0): received packet from 172.16.10.2 dport 500 sport
500 Global (I) MM_SA_SETUP
*May 24 18:02:48.474: ISAKMP:(0):Input = IKE_MESG_FROM_PEER, IKE_MM_EXCH
*May 24 18:02:48.474: ISAKMP:(0):Old State = IKE I_MM3 New State = IKE I_MM4
*May 24 18:02:48.474: ISAKMP:(0): processing KE payload. message ID = 0
*May 24 18:02:48.482: ISAKMF:(0): processing NONCE payload. message ID = 0*May 24 18:02:48.482: ISAKMP:(0):found peer pre-shared key matching 172.16.10.2
*May 24 18:02:48.482: ISAKMP:received payload type 20
*May 24 18:02:48.482: ISAKMP (1003): His hash no match - this node outside NAT
*May 24 18:02:48.482: ISAKMP:received payload type 20
*May 24 18:02:48.482: ISAKMP (1003): No NAT Found for self or peer
*May 24 18:02:48.482: ISAKMP:(1003):Input = IKE_MESG_INTERNAL, IKE_PROCESS_MAIN_MODE
*May 24 18:02:48.482: ISAKMP:(1003):Old State = IKE_I_MM4 New State = IKE_I_MM4
```
\*May 24 18:02:48.482: ISAKMP:(1003):Send initial contact \*May 24 18:02:48.482: ISAKMP:(1003):SA is doing pre-shared key authentication using id type ID\_IPV4\_ADDR \*May 24 18:02:48.482: ISAKMP (1003): ID payload next-payload : 8 type : 1 address : 172.16.10.1 protocol : 17 port : 500 length : 12 \*May 24 18:02:48.482: ISAKMP:(1003):Total payload length: 12 \*May 24 18:02:48.482: ISAKMP:(1003): sending packet to 172.16.10.2 my\_port 500 peer\_port 500 (I) MM\_KEY\_EXCH \*May 24 18:02:48.482: ISAKMP:(1003):Sending an IKE IPv4 Packet. \*May 24 18:02:48.482: ISAKMP:(1003):Input = IKE\_MESG\_INTERNAL, IKE\_PROCESS\_COMPLETE \*May 24 18:02:48.482: ISAKMP:(1003):Old State = IKE\_I\_MM4 New State = IKE\_I\_MM5 \*May 24 18:02:48.483: ISAKMP (1003): received packet from 172.16.10.2 dport 500 sport 500 Global (I) MM\_KEY\_EXCH \*May 24  $18:02:48.483: ISAKMP:(1003): processing ID payload. message ID = 0$ \*May 24 18:02:48.483: ISAKMP (1003): ID payload next-payload : 8 type : 1 address : 172.16.10.2 protocol : 0 port : 0 length : 12 \*May 24 18:02:48.483: ISAKMP:(0):: peer matches \*none\* of the profiles \*May 24  $18:02:48.483: ISAKMP:(1003): processing HASH payload. message ID = 0$ \*May 24 18:02:48.483: ISAKMP:(1003):SA authentication status: authenticated \*May 24 18:02:48.483: ISAKMP:(1003):**SA has been authenticated with 172.16.10.2** \*May 24 18:02:48.483: ISAKMP: Trying to insert a peer 172.16.10.1/172.16.10.2/500/, and inserted successfully F334E7E0. \*May 24 18:02:48.483: ISAKMP:(1003):Input = IKE\_MESG\_FROM\_PEER, IKE\_MM\_EXCH \*May 24  $18:02:48.483$ : ISAKMP:(1003):Old State = IKE I MM5 New State = IKE I MM6 \*May 24 18:02:48.483: ISAKMP:(1003):Input = IKE\_MESG\_INTERNAL, IKE\_PROCESS\_MAIN\_MODE \*May 24 18:02:48.483: ISAKMP:(1003):Old State = IKE\_I\_MM6 New State = IKE\_I\_MM6 \*May 24 18:02:48.487: ISAKMP:(1003):Input = IKE\_MESG\_INTERNAL, IKE\_PROCESS\_COMPLETE \*May 24 18:02:48.487: ISAKMP:(1003):Old State = IKE\_I\_MM6 New State = IKE\_P1\_COMPLETE \*May 24 18:02:48.487: ISAKMP:(1003):beginning Quick Mode exchange, M-ID of 2605730229 \*May 24 18:02:48.487: ISAKMP:(1003):QM Initiator gets spi \*May 24 18:02:48.487: ISAKMP:(1003): sending packet to 172.16.10.2 my\_port 500 peer\_port 500 (I) QM\_IDLE \*May 24 18:02:48.487: ISAKMP:(1003):Sending an IKE IPv4 Packet. \*May 24 18:02:48.488: ISAKMP:(1003):Node 2605730229, Input = IKE\_MESG\_INTERNAL, IKE\_INIT\_QM \*May 24  $18:02:48.488:$  ISAKMP:(1003):Old State = IKE\_QM\_READY New State = IKE\_QM\_I\_QM1 \*May 24 18:02:48.488: ISAKMP:(1003):Input = IKE\_MESG\_INTERNAL, IKE\_PHASE1\_COMPLETE \*May 24  $18:02:48.488:$  ISAKMP: (1003): Old State = IKE\_P1\_COMPLETE New State = IKE\_P1\_COMPLETE \*May 24 18:02:48.488: ISAKMP (1003): received packet from 172.16.10.2 dport 500 sport 500 Global (I) QM\_IDLE \*May 24 18:02:48.488: ISAKMP:(1003): processing HASH payload. message ID = 2605730229 \*May 24 18:02:48.488: ISAKMP:(1003): processing SA payload. message ID = 2605730229 \*May 24 18:02:48.488: ISAKMP:(1003):Checking IPSec proposal 1 \*May 24 18:02:48.488: ISAKMP: transform 1, ESP\_AES \*May 24 18:02:48.488: ISAKMP: attributes in transform: \*May 24 18:02:48.488: ISAKMP: key length is 128

```
*May 24 18:02:48.488: ISAKMP: authenticator is HMAC-SHA
*May 24 18:02:48.488: ISAKMP: encaps is 1 (Tunnel)
*May 24 18:02:48.488: ISAKMP: SA life type in seconds
*May 24 18:02:48.488: ISAKMP: SA life duration (basic) of 3600
*May 24 18:02:48.488: ISAKMP: SA life type in kilobytes
*May 24 18:02:48.488: ISAKMP: SA life duration (VPI) of 0x0 0x46 0x50 0x0
*May 24 18:02:48.488: ISAKMP:(1003):atts are acceptable.
*May 24 18:02:48.488: IPSEC(validate_proposal_request): proposal part #1
*May 24 18:02:48.488: IPSEC(validate_proposal_request): proposal part #1,
  (key eng. msg.) INBOUND local= 172.16.10.1:0, remote= 172.16.10.2:0,
    local_proxy= 192.168.1.0/255.255.255.0/256/0,
   remote_proxy= 192.168.2.0/255.255.255.0/256/0,
   protocol= ESP, transform= NONE (Tunnel),
   lifedur= 0s and 0kb,
   spi= 0x0(0), conn_id= 0, keysize= 128, flags= 0x0
*May 24 18:02:48.488: Crypto mapdb : proxy_match
       src addr : 192.168.1.0
       dst addr : 192.168.2.0
       protocol : 0
       src port : 0
      dst port : 0
*May 24 18:02:48.488: ISAKMP:(1003): processing NONCE payload. message ID = 2605730229
*May 24 18:02:48.488: ISAKMP:(1003): processing ID payload. message ID = 2605730229
*May 24 18:02:48.488: ISAKMP:(1003): processing ID payload. message ID = 2605730229
*May 24 18:02:48.488: ISAKMP:(1003):Node 2605730229, Input = IKE_MESG_FROM_PEER,
IKE_QM_EXCH
*May 24 18:02:48.488: ISAKMP:(1003):Old State = IKE_QM_I_QM1 New State =
IKE_QM_IPSEC_INSTALL_AWAIT
*May 24 18:02:48.488: IPSEC(key_engine): got a queue event with 1 KMI message(s)
*May 24 18:02:48.488: Crypto mapdb : proxy_match
       src addr : 192.168.1.0
       dst addr : 192.168.2.0
       protocol : 256
       src port : 0
       dst port : 0
*May 24 18:02:48.488: IPSEC(crypto_ipsec_create_ipsec_sas): Map found cmap
*May 24 18:02:48.489: IPSEC(crypto_ipsec_sa_find_ident_head): reconnecting with the
same proxies and peer 172.16.10.2
*May 24 18:02:48.489: IPSEC(create_sa): sa created,
(sa) sa_dest= 172.16.10.1, sa_proto= 50,
   sa_spi= 0x4C0D0EF0(1275924208),
   sa_trans= esp-aes esp-sha-hmac , sa_conn_id= 7
    sa_lifetime(k/sec)= (4608000/3600)
*May 24 18:02:48.489: IPSEC(create_sa): sa created,
 (sa) sa_dest= 172.16.10.2, sa_proto= 50,
   sa_spi= 0xC72072C6(3340792518),
    sa_trans= esp-aes esp-sha-hmac , sa_conn_id= 8
    sa_lifetime(k/sec)= (4608000/3600)
```
 In beide fasen zijn de Internet Security Association en Key Management Protocol (ISAKMP) en IPSec opgericht.

#### Cisco IOS: IPsec-tellers controleren

```
R1#show crypto session detail
Crypto session current status
Code: C - IKE Configuration mode, D - Dead Peer Detection 
K - Keepalives, N - NAT-traversal, T - cTCP encapsulation 
X - IKE Extended Authentication, F - IKE Fragmentation
```

```
Interface: Ethernet0/0
Uptime: 00:00:05
Session status: UP-ACTIVE 
Peer: 172.16.10.2 port 500 fvrf: (none) ivrf: (none)
      Phase1_id: 172.16.10.2
      Desc: (none)
  IKEv1 SA: local 172.16.10.1/500 remote 172.16.10.2/500 Active
          Capabilities:(none) connid:1003 lifetime:23:59:54
  IPSEC FLOW: permit ip 192.168.1.0/255.255.255.0 192.168.2.0/255.255.255.0
        Active SAs: 2, origin: crypto map
        Inbound: #pkts dec'ed 0 drop 0 life (KB/Sec) 4164218/3594
        Outbound: #pkts enc'ed 0 drop 0 life (KB/Sec) 4164218/3594A
```
Nadat er 100 pakketten zijn verzonden:

#### R1#**ping 192.168.2.1 source e0/1 repeat 100**

```
Type escape sequence to abort.
Sending 100, 100-byte ICMP Echos to 192.168.2.1, timeout is 2 seconds:
Packet sent with a source address of 192.168.1.1
!!!!!!!!!!!!!!!!!!!!!!!!!!!!!!!!!!!!!!!!!!!!!!!!!!!!!!!!!!!!!!!!!!!!!!
!!!!!!!!!!!!!!!!!!!!!!!!!!!!!!
Success rate is 100 percent (100/100), round-trip min/avg/max = 4/4/5 ms
R1#
```
#### R1#**show crypto session detail**

Crypto session current status

Code: C - IKE Configuration mode, D - Dead Peer Detection K - Keepalives, N - NAT-traversal, T - cTCP encapsulation X - IKE Extended Authentication, F - IKE Fragmentation

Interface: Ethernet0/0 Uptime: 00:00:09 Session status: UP-ACTIVE Peer: 172.16.10.2 port 500 fvrf: (none) ivrf: (none) Phase1\_id: 172.16.10.2 Desc: (none) IKEv1 SA: local 172.16.10.1/500 remote 172.16.10.2/500 Active Capabilities:(none) connid:1003 lifetime:23:59:50 IPSEC FLOW: permit ip 192.168.1.0/255.255.255.0 192.168.2.0/255.255.255.0 Active SAs: 2, origin: crypto map Inbound: **#pkts dec'ed 100** drop 0 life (KB/Sec) 4164202/3590 Outbound: **#pkts enc'ed 100** drop 0 life (KB/Sec) 4164202/3590

#### Cisco IOS: Controleer IKEv1- en IPSec-parameters

```
R1#show crypto isakmp sa detail
Codes: C - IKE configuration mode, D - Dead Peer Detection
      K - Keepalives, N - NAT-traversal
      T - cTCP encapsulation, X - IKE Extended Authentication
      psk - Preshared key, rsig - RSA signature
      renc - RSA encryption
IPv4 Crypto ISAKMP SA
C-id Local Remote I-VRF Status Encr Hash Auth DH Lifetime Cap.
1003 172.16.10.1 172.16.10.2 ACTIVE aes sha psk 5 23:59:35 
      Engine-id:Conn-id = SW:3
```

```
R1#show crypto ipsec sa
```

```
interface: Ethernet0/0
   Crypto map tag: cmap, local addr 172.16.10.1
   protected vrf: (none)
   local ident (addr/mask/prot/port): (192.168.1.0/255.255.255.0/0/0)
   remote ident (addr/mask/prot/port): (192.168.2.0/255.255.255.0/0/0)
   current_peer 172.16.10.2 port 500
     PERMIT, flags={origin_is_acl,}
    #pkts encaps: 100, #pkts encrypt: 100, #pkts digest: 100
    #pkts decaps: 100, #pkts decrypt: 100, #pkts verify: 100
    #pkts compressed: 0, #pkts decompressed: 0
    #pkts not compressed: 0, #pkts compr. failed: 0
    #pkts not decompressed: 0, #pkts decompress failed: 0
    #send errors 0, #recv errors 0
    local crypto endpt.: 172.16.10.1, remote crypto endpt.: 172.16.10.2
    plaintext mtu 1438, path mtu 1500, ip mtu 1500, ip mtu idb Ethernet0/0
     current outbound spi: 0xC72072C6(3340792518)
     PFS (Y/N): N, DH group: none
     inbound esp sas:
      spi: 0x4C0D0EF0(1275924208)
        transform: esp-aes esp-sha-hmac ,
       in use settings =\{Tunnel, \} conn id: 7, flow_id: SW:7, sibling_flags 80000040, crypto map: cmap
        sa timing: remaining key lifetime (k/sec): (4164202/3562)
        IV size: 16 bytes
        replay detection support: Y
        Status: ACTIVE(ACTIVE)
     inbound ah sas:
     inbound pcp sas:
     outbound esp sas:
      spi: 0xC72072C6(3340792518)
        transform: esp-aes esp-sha-hmac ,
       in use settings ={Tunnel, } conn id: 8, flow_id: SW:8, sibling_flags 80000040, crypto map: cmap
        sa timing: remaining key lifetime (k/sec): (4164202/3562)
        IV size: 16 bytes
        replay detection support: Y
        Status: ACTIVE(ACTIVE)
     outbound ah sas:
```
outbound pcp sas:

Beide fases staan op. Er wordt onderhandeld over de IPSec Security Parameter Index (SPI). De teller is verhoogd tot 100 nadat 100 pakketten worden verzonden.

#### strongSwan: Tunnelbouw

```
pluton# /etc/init.d/ipsec start
May 24 20:02:48 localhost charon: 10[NET] received packet: from 172.16.10.1[500]
to 172.16.10.2[500] (168 bytes)
May 24 20:02:48 localhost charon: 10[ENC] parsed ID_PROT request 0 [ SA V V V V ]
May 24 20:02:48 localhost charon: 10[IKE] received NAT-T (RFC 3947) vendor ID
```
May 24 20:02:48 localhost charon: 10[IKE] received draft-ietf-ipsec-nat-t-ike-07 vendor ID May 24 20:02:48 localhost charon: 10[IKE] received draft-ietf-ipsec-nat-t-ike-03 vendor ID May 24 20:02:48 localhost charon: 10[IKE] received draft-ietf-ipsec-nat-t-ike-02\n vendor ID May 24 20:02:48 localhost charon: 10[IKE] 172.16.10.1 is initiating a Main Mode IKE SA May 24 20:02:48 localhost charon: 10[IKE] 172.16.10.1 is initiating a Main Mode IKE SA May 24 20:02:48 localhost charon: 10[ENC] generating ID\_PROT response 0 [ SA V V V ] May 24 20:02:48 localhost charon: 10[NET] sending packet: from 172.16.10.2[500] to 172.16.10.1[500] (140 bytes) May 24 20:02:48 localhost charon: 11[NET] received packet: from 172.16.10.1[500] to 172.16.10.2[500] (348 bytes) May 24 20:02:48 localhost charon: 11[ENC] parsed ID\_PROT request 0 [ KE No V V V NAT-D NAT-D ] May 24 20:02:48 localhost charon: 11[ENC] generating ID\_PROT response 0 [ KE No NAT-D NAT-D ] May 24 20:02:48 localhost charon: 11[NET] sending packet: from 172.16.10.2[500] to 172.16.10.1[500] (308 bytes) May 24 20:02:48 localhost charon: 12[NET] received packet: from 172.16.10.1[500] to 172.16.10.2[500] (108 bytes) May 24 20:02:48 localhost charon: 12[ENC] parsed ID\_PROT request 0 [ ID HASH N(INITIAL\_CONTACT) ] May 24 20:02:48 localhost charon: 12[CFG] looking for pre-shared key peer configs matching 172.16.10.2...172.16.10.1[172.16.10.1] May 24 20:02:48 localhost charon: 12[CFG] **selected peer config "ciscoios"** May 24 20:02:48 localhost charon: 12[IKE] **IKE SA ciscoios[2] established between 172.16.10.2[172.16.10.2]...172.16.10.1[172.16.10.1]** May 24 20:02:48 localhost charon: 12[IKE] **IKE\_SA ciscoios[2] established between 172.16.10.2[172.16.10.2]...172.16.10.1[172.16.10.1]** May 24 20:02:48 localhost charon: 12[IKE] scheduling reauthentication in 3289s May 24 20:02:48 localhost charon: 12[IKE] maximum IKE\_SA lifetime 3469s May 24 20:02:48 localhost charon: 12[ENC] generating ID\_PROT response 0 [ ID HASH ] May 24 20:02:48 localhost charon: 12[NET] sending packet: from 172.16.10.2[500] to 172.16.10.1[500] (76 bytes) May 24 20:02:48 localhost charon: 14[NET] received packet: from 172.16.10.1[500] to 172.16.10.2[500] (188 bytes) May 24 20:02:48 localhost charon: 14[ENC] **parsed QUICK\_MODE request** 2605730229 [ HASH SA No ID ID ] May 24 20:02:48 localhost charon: 14[IKE] received 3600s lifetime, configured 1200s May 24 20:02:48 localhost charon: 14[IKE] received 4608000000 lifebytes, configured 0 May 24 20:02:48 localhost charon: 14[ENC] generating QUICK\_MODE response 2605730229 [ HASH SA No ID ID ] May 24 20:02:48 localhost charon: 14[NET] sending packet: from 172.16.10.2[500] to 172.16.10.1[500] (188 bytes) May 24 20:02:48 localhost charon: 15[NET] received packet: from 172.16.10.1[500] to 172.16.10.2[500] (60 bytes) May 24 20:02:48 localhost charon: 15[ENC] parsed OUICK MODE request 2605730229 [ HASH ] May 24 20:02:48 localhost charon: 15[IKE] **CHILD\_SA ciscoios{2} established with SPIs c72072c6\_i 4c0d0ef0\_o and TS 192.168.2.0/24 === 192.168.1.0/24** May 24 20:02:48 localhost charon: 15[IKE] **CHILD\_SA ciscoios{2} established with SPIs c72072c6\_i 4c0d0ef0\_o and TS 192.168.2.0/24 === 192.168.1.0/24** May 24 20:02:48 localhost vpn: + 172.16.10.1 192.168.1.0/24 == 172.16.10.1 -- 172.16.10.2 == 192.168.2.0/24

Beide fases staan op. Er is onderhandeld over de juiste SPI's die het verkeer tussen 192.168.2.0/24 en 192.168.1.0/24 beschermen.

#### strongSwan: Controleer de verbindingsstatus van IPSec

```
Status of IKE charon daemon (strongSwan 5.0.4, Linux 3.2.12-gentoo, x86_64):
 uptime: 4 minutes, since May 24 20:02:15 2013
 malloc: sbrk 393216, mmap 0, used 274064, free 119152
 worker threads: 8 of 16 idle, 7/1/0/0 working, job queue: 0/0/0/0, scheduled: 4
 loaded plugins: charon mysql sqlite aes des sha1 sha2 md5 random nonce x509
revocation constraints pubkey pkcs1 pkcs8 pgp dnskey pem openssl gcrypt fips-prf
gmp xcbc cmac hmac attr kernel-netlink resolve socket-default stroke updown
eap-identity eap-sim eap-aka eap-aka-3gpp2 eap-simaka-pseudonym eap-simaka-reauth
eap-md5 eap-gtc eap-mschapv2 eap-radius xauth-generic
Listening IP addresses:
 10.0.0.100
 192.168.10.1
 172.16.10.2
 192.168.2.1
Connections:
   ciscoios: 172.16.10.2...172.16.10.1 IKEv1
   ciscoios: local: [172.16.10.2] uses pre-shared key authentication
   ciscoios: remote: [172.16.10.1] uses pre-shared key authentication
   ciscoios: child: 192.168.2.0/24 === 192.168.1.0/24 TUNNEL
Security Associations (1 up, 0 connecting):
   ciscoios[2]: ESTABLISHED 4 minutes ago, 172.16.10.2[172.16.10.2]...
172.16.10.1[172.16.10.1]
   ciscoios[2]: IKEv1 SPIs: 278f22e3c3e5f606_i dbb5a27f3e0eccd1_r*,
pre-shared key reauthentication in 50 minutes
   ciscoios[2]: IKE proposal: AES_CBC_128/HMAC_SHA1_96/PRF_HMAC_SHA1/MODP_1536
    ciscoios{2}: INSTALLED, TUNNEL, ESP SPIs: c72072c6_i 4c0d0ef0_o
   ciscoios\{2\}: AES CBC 128/HMAC SHA1 96, 10000 bytes i (100 pkts, 255s ago),
10000 bytes_o (100 pkts, 255s ago), rekeying in 11 minutes
    ciscoios{2}: 192.168.2.0/24 === 192.168.1.0/24
 De details over de onderhandelde ISAKMP- en IPSec-parameters zijn beschikbaar.
```
#### strongSwan: Controleer het IPSec-beleid

```
pluton ~ # ip -s xfrm policy
src 192.168.1.0/24 dst 192.168.2.0/24 uid 0
        dir fwd action allow index 258 priority 1859 share any flag (0x00000000)
        lifetime config:
          limit: soft (INF)(bytes), hard (INF)(bytes)
          limit: soft (INF)(packets), hard (INF)(packets)
          expire add: soft 0(sec), hard 0(sec)
          expire use: soft 0(sec), hard 0(sec)
        lifetime current:
          0(bytes), 0(packets)
          add 2013-05-24 20:02:48 use -
        tmpl src 172.16.10.1 dst 172.16.10.2
                proto esp spi 0x00000000(0) reqid 2(0x00000002) mode tunnel
                level required share any
                enc-mask ffffffff auth-mask ffffffff comp-mask ffffffff
src 192.168.1.0/24 dst 192.168.2.0/24 uid 0
        dir in action allow index 248 priority 1859 share any flag (0x00000000)
        lifetime config:
          limit: soft (INF)(bytes), hard (INF)(bytes)
          limit: soft (INF)(packets), hard (INF)(packets)
          expire add: soft 0(sec), hard 0(sec)
          expire use: soft 0(sec), hard 0(sec)
        lifetime current:
          0(bytes), 0(packets)
          add 2013-05-24 20:02:48 use 2013-05-24 20:02:56
        tmpl src 172.16.10.1 dst 172.16.10.2
                proto esp spi 0x00000000(0) reqid 2(0x00000002) mode tunnel
```

```
 level required share any
                enc-mask ffffffff auth-mask ffffffff comp-mask ffffffff
src 192.168.2.0/24 dst 192.168.1.0/24 uid 0
         dir out action allow index 241 priority 1859 share any flag (0x00000000)
        lifetime config:
          limit: soft (INF)(bytes), hard (INF)(bytes)
          limit: soft (INF)(packets), hard (INF)(packets)
          expire add: soft 0(sec), hard 0(sec)
          expire use: soft 0(sec), hard 0(sec)
        lifetime current:
          0(bytes), 0(packets)
          add 2013-05-24 20:02:48 use 2013-05-24 20:02:56
        tmpl src 172.16.10.2 dst 172.16.10.1
                proto esp spi 0x00000000(0) reqid 2(0x00000002) mode tunnel
                level required share any
                enc-mask ffffffff auth-mask ffffffff comp-mask ffffffff
```
De vorige details omvatten interne beleidstabellen.

### IKEv2 tussen Cisco IOS en strongSwan

#### Cisco IOS-Cisco

```
R1#ping 192.168.2.1 source e0/1 repeat 1
```
#### Tunnel instellen door Cisco IOS

```
*May 24 19:14:10.485: IPSEC(sa_request): ,
  (key eng. msg.) OUTBOUND local= 172.16.10.1:500, remote= 172.16.10.2:500,
   local_proxy= 192.168.1.0/255.255.255.0/256/0,
   remote_proxy= 192.168.2.0/255.255.255.0/256/0,
   protocol= ESP, transform= esp-aes esp-sha-hmac (Tunnel),
   lifedur= 3600s and 4608000kb,
   spi= 0x0(0), conn_id= 0, keysize= 128, flags= 0x0
*May 24 19:14:10.486: IKEv2:% Getting preshared key from profile keyring keys
*May 24 19:14:10.486: IKEv2:% Matched peer block 'strongswan'
*May 24 19:14:10.486: IKEv2:Searching Policy with fvrf 0, local address 172.16.10.1
*May 24 19:14:10.486: IKEv2:Found Policy 'ikev2policy'
*May 24 19:14:10.486: IKEv2:(SA ID = 1):[IKEv2 -> Crypto Engine] Computing DH public
key, DH Group 5
*May 24 19:14:10.486: IKEv2:(SA ID = 1):[Crypto Engine -> IKEv2] DH key Computation
PASSED
*May 24 19:14:10.486: IKEv2:(SA ID = 1):Request queued for computation of DH key
*May 24 19:14:10.486: IKEv2:IKEv2 initiator - no config data to send in IKE_SA_INIT exch
*May 24 19:14:10.486: IKEv2:(SA ID = 1):Generating IKE_SA_INIT message
*May 24 19:14:10.486: IKEv2:(SA ID = 1):IKE Proposal: 1, SPI size: 0
(initial negotiation),
Num. transforms: 4
  AES-CBC SHA1 SHA96 DH_GROUP_1536_MODP/Group 5
*May 24 19:14:10.486: IKEv2:(SA ID = 1):Sending Packet [To 172.16.10.2:500/From
172.16.10.1:500/VRF i0:f0]
Initiator SPI : 9FFC38791FFEF212 - Responder SPI : 0000000000000000 Message id: 0
IKEv2 IKE_SA_INIT Exchange REQUEST
Payload contents:
```
SA KE N VID VID NOTIFY(NAT\_DETECTION\_SOURCE\_IP) NOTIFY(NAT\_DETECTION\_DESTINATION\_IP)

\*May 24 19:14:10.495: IKEv2:(SA ID = 1):**Received Packet** [From 172.16.10.2:500/To 172.16.10.1:500/VRF i0:f0] Initiator SPI : 9FFC38791FFEF212 - Responder SPI : 6CDC17F5B0B10C1A Message id: 0 IKEv2 IKE SA INIT Exchange RESPONSE Payload contents: SA KE N NOTIFY(NAT\_DETECTION\_SOURCE\_IP) NOTIFY(NAT\_DETECTION\_DESTINATION\_IP) NOTIFY(Unknown - 16404) \*May 24 19:14:10.495: IKEv2: (SA ID = 1): Processing IKE SA INIT message \*May 24 19:14:10.495: IKEv2:(SA ID = 1):Verify SA init message \*May 24 19:14:10.495: IKEv2:(SA ID = 1):Processing IKE\_SA\_INIT message \*May 24 19:14:10.495: IKEv2:(SA ID = 1):Checking NAT discovery \*May 24 19:14:10.495: IKEv2:(SA ID = 1):NAT not found \*May 24 19:14:10.495: IKEv2:(SA ID = 1):[IKEv2 -> Crypto Engine] Computing DH secret key, DH Group 5 \*May 24 19:14:10.504: IKEv2:(SA ID = 1):[Crypto Engine -> IKEv2] DH key Computation PASSED \*May 24 19:14:10.504: IKEv2:(SA ID = 1):Request queued for computation of DH secret \*May 24 19:14:10.504: IKEv2:(SA ID = 1):[IKEv2 -> Crypto Engine] Calculate SKEYSEED and create rekeyed IKEv2 SA \*May 24 19:14:10.504: IKEv2:(SA ID = 1):[Crypto Engine -> IKEv2] SKEYSEED calculation and creation of rekeyed IKEv2 SA PASSED \*May 24 19:14:10.504: IKEv2:(SA ID = 1):Completed SA init exchange \*May 24 19:14:10.504: IKEv2:(SA ID = 1):Check for EAP exchange \*May 24 19:14:10.504: IKEv2:(SA ID = 1):Generate my authentication data \*May 24 19:14:10.504: IKEv2:(SA ID = 1):**Use preshared key for id 172.16.10.1**, key len 5 \*May 24 19:14:10.504: IKEv2:[IKEv2 -> Crypto Engine] Generate IKEv2 authentication data \*May 24 19:14:10.504: IKEv2:[Crypto Engine -> IKEv2] **IKEv2 authentication data generation PASSED** \*May 24 19:14:10.504: IKEv2:(SA ID = 1):Get my authentication method \*May 24 19:14:10.504: IKEv2: (SA ID = 1):My authentication method is 'PSK' \*May 24 19:14:10.504: IKEv2: (SA ID = 1): Check for EAP exchange \*May 24 19:14:10.504: IKEv2:(SA ID = 1):Generating IKE\_AUTH message \*May 24 19:14:10.504: IKEv2:(SA ID = 1):Constructing IDi payload: '172.16.10.1' of type 'IPv4 address' \*May 24 19:14:10.504: IKEv2:(SA ID = 1):**ESP Proposal: 1**, SPI size: 4 (IPSec negotiation), **Num. transforms: 3 AES-CBC SHA96 Don't use ESN** \*May 24 19:14:10.504: IKEv2:(SA ID = 1):Building packet for encryption. Payload contents: VID IDi AUTH SA TSi TSr NOTIFY(INITIAL\_CONTACT) NOTIFY(SET\_WINDOW\_SIZE) NOTIFY(ESP\_TFC\_NO\_SUPPORT) NOTIFY(NON\_FIRST\_FRAGS) \*May 24 19:14:10.505: IKEv2:(SA ID = 1):**Sending Packet** [To 172.16.10.2:500/From 172.16.10.1:500/VRF i0:f0] Initiator SPI : 9FFC38791FFEF212 - Responder SPI : 6CDC17F5B0B10C1A Message id: 1 IKEv2 IKE\_AUTH Exchange REQUEST Payload contents: ENCR \*May 24 19:14:10.522: IKEv2:(SA ID = 1):**Received Packet** [From 172.16.10.2:500/To 172.16.10.1:500/VRF i0:f0] Initiator SPI : 9FFC38791FFEF212 - Responder SPI : 6CDC17F5B0B10C1A Message id: 1 IKEv2 IKE\_AUTH Exchange RESPONSE Payload contents:

```
 IDr AUTH SA TSi TSr NOTIFY(Unknown - 16403)
```
\*May 24 19:14:10.486: IKEv2:(SA ID = 1):Insert SA

```
*May 24 19:14:10.522: IKEv2:(SA ID = 1):Process auth response notify
*May 24 19:14:10.522: IKEv2:(SA ID = 1):Searching policy based on peer's
identity '172.16.10.2' of type 'IPv4 address'
*May 24 19:14:10.522: IKEv2:Searching Policy with fvrf 0, local address 172.16.10.1
*May 24 19:14:10.522: IKEv2:Found Policy 'ikev2policy'
*May 24 19:14:10.522: IKEv2:(SA ID = 1):Verify peer's policy
*May 24 19:14:10.522: IKEv2:(SA ID = 1):Peer's policy verified
*May 24 19:14:10.522: IKEv2:(SA ID = 1):Get peer's authentication method
*May 24 19:14:10.522: IKEv2:(SA ID = 1):Peer's authentication method is 'PSK'
*May 24 19:14:10.522: IKEv2:(SA ID = 1):Get peer's preshared key for 172.16.10.2
*May 24 19:14:10.522: IKEv2:(SA ID = 1):Verify peer's authentication data
*May 24 19:14:10.522: IKEv2:(SA ID = 1):Use preshared key for id 172.16.10.2, key len 5
*May 24 19:14:10.522: IKEv2:[IKEv2 -> Crypto Engine] Generate IKEv2 authentication data
*May 24 19:14:10.522: IKEv2:[Crypto Engine -> IKEv2] IKEv2 authentication data
generation PASSED
*May 24 19:14:10.522: IKEv2:(SA ID = 1):Verification of peer's authenctication data
PASSED
*May 24 19:14:10.522: IKEv2: (SA ID = 1): Check for EAP exchange
*May 24 19:14:10.522: IKEv2:(SA ID = 1):Processing IKE_AUTH message
*May 24 19:14:10.522: IKEv2:KMI/verify policy/sending to IPSec:
        prot: 3 txfm: 12 hmac 2 flags 8177 keysize 128 IDB 0x0
*May 24 19:14:10.522: IPSEC(validate_proposal_request): proposal part #1
*May 24 19:14:10.522: IPSEC(validate_proposal_request): proposal part #1,
  (key eng. msg.) INBOUND local= 172.16.10.1:0, remote= 172.16.10.2:0,
     local_proxy= 192.168.1.0/255.255.255.0/256/0,
    remote_proxy= 192.168.2.0/255.255.255.0/256/0,
    protocol= ESP, transform= NONE (Tunnel),
    lifedur= 0s and 0kb,
    spi= 0x0(0), conn_id= 0, keysize= 128, flags= 0x0
*May 24 19:14:10.522: Crypto mapdb : proxy_match
      src addr : 192.168.1.0
      dst addr : 192.168.2.0
       protocol : 0
      src port : 0
      dst port : 0
*May 24 19:14:10.522: IKEv2:(SA ID = 1):IKEV2 SA created; inserting SA into database.
SA lifetime timer (86400 sec) started
*May 24 19:14:10.522: IKEv2:(SA ID = 1):Session with IKE ID PAIR
(172.16.10.2, 172.16.10.1) is UP
*May 24 19:14:10.522: IKEv2:IKEv2 MIB tunnel started, tunnel index 1
*May 24 19:14:10.522: IKEv2:(SA ID = 1):Load IPSEC key material
*May 24 19:14:10.522: IKEv2:(SA ID = 1):[IKEv2 -> IPsec] Create IPsec SA into
IPsec database
*May 24 19:14:10.522: IKEv2:(SA ID = 1):Asynchronous request queued
*May 24 19:14:10.522: IKEv2:(SA ID = 1):
*May 24 19:14:10.523: IPSEC(key_engine): got a queue event with 1 KMI message(s)
*May 24 19:14:10.523: Crypto mapdb : proxy_match
        src addr : 192.168.1.0
       dst addr : 192.168.2.0
       protocol : 256
      src port : 0
      dst port : 0
*May 24 19:14:10.523: IPSEC(crypto_ipsec_create_ipsec_sas): Map found cmap
*May 24 19:14:10.523: IPSEC(crypto_ipsec_sa_find_ident_head): reconnecting with
the same proxies and peer 172.16.10.2
*May 24 19:14:10.523: IPSEC(create sa): sa created,
 (sa) sa_dest= 172.16.10.1, sa_proto= 50,
   sa_spi= 0xDF405365(3745534821),
   sa_trans= esp-aes esp-sha-hmac , sa_conn_id= 6
    sa_lifetime(k/sec)= (4608000/3600)
*May 24 19:14:10.523: IPSEC(create sa): sa created,
  (sa) sa_dest= 172.16.10.2, sa_proto= 50,
```

```
 sa_spi= 0xC0CC116C(3234599276),
   sa_trans= esp-aes esp-sha-hmac , sa_conn_id= 5
   sa_lifetime(k/sec)= (4608000/3600)
*May 24 19:14:10.523: IPSEC: Expand action denied, notify RP
*May 24 19:14:10.523: IKEv2:(SA ID = 1):[IPsec -> IKEv2] Creation of IPsec
SA into IPsec database PASSED
```
De IKEv2-sessie is begonnen en de IPSec SA die het verkeer tussen 192.168.1.0/24 en 192.168.2.0/24 beschermt is gemaakt.

#### Cisco IOS: IPsec-tellers controleren

R1#**show crypto session detail**

Crypto session current status Code: C - IKE Configuration mode, D - Dead Peer Detection K - Keepalives, N - NAT-traversal, T - cTCP encapsulation X - IKE Extended Authentication, F - IKE Fragmentation Interface: Ethernet0/0 Uptime: 00:00:09 Session status: UP-ACTIVE Peer: 172.16.10.2 port 500 fvrf: (none) ivrf: (none) Phase1\_id: 172.16.10.2 Desc: (none) IKEv2 SA: local 172.16.10.1/500 remote 172.16.10.2/500 Active Capabilities:(none) connid:1 lifetime:23:59:51 IPSEC FLOW: permit ip 192.168.1.0/255.255.255.0 192.168.2.0/255.255.255.0 Active SAs: 2, origin: crypto map Inbound: **#pkts dec'ed 0** drop 0 life (KB/Sec) 4375820/3590 Outbound: **#pkts enc'ed 0** drop 0 life (KB/Sec) 4375820/3590

Nadat er 100 pakketten zijn verzonden:

```
R1#ping 192.168.2.1 source 192.168.1.1 repeat 100
Type escape sequence to abort.
Sending 100, 100-byte ICMP Echos to 192.168.2.1, timeout is 2 seconds:
Packet sent with a source address of 192.168.1.1
!!!!!!!!!!!!!!!!!!!!!!!!!!!!!!!!!!!!!!!!!!!!!!!!!!!!!!!!!!!!!!!!!!!!!!
!!!!!!!!!!!!!!!!!!!!!!!!!!!!!!
Success rate is 100 percent (100/100), round-trip min/avg/max = 1/4/5 ms
R1#
```
### R1#**show crypto session detail**

Crypto session current status

Code: C - IKE Configuration mode, D - Dead Peer Detection K - Keepalives, N - NAT-traversal, T - cTCP encapsulation X - IKE Extended Authentication, F - IKE Fragmentation

```
Interface: Ethernet0/0
Uptime: 00:00:15
Session status: UP-ACTIVE 
Peer: 172.16.10.2 port 500 fvrf: (none) ivrf: (none)
      Phase1_id: 172.16.10.2
      Desc: (none)
  IKEv2 SA: local 172.16.10.1/500 remote 172.16.10.2/500 Active
          Capabilities:(none) connid:1 lifetime:23:59:45
```

```
 IPSEC FLOW: permit ip 192.168.1.0/255.255.255.0 192.168.2.0/255.255.255.0
       Active SAs: 2, origin: crypto map
        Inbound: #pkts dec'ed 100 drop 0 life (KB/Sec) 4375803/3585
        Outbound: #pkts enc'ed 100 drop 0 life (KB/Sec) 4375803/3585
De teller is met 100 gestegen.
```
#### Cisco IOS: Controleer IKEv2- en IPSec-parameters

Cisco IOS heeft zeer mooie statistieken/details voor de IKEv2-sessie:

```
R1#show crypto ikev2 sa detailed
 IPv4 Crypto IKEv2 SA
Tunnel-id Local Remote fvrf/ivrf Status
1 172.16.10.1/500 172.16.10.2/500 none/none READY 
     Encr: AES-CBC, keysize: 128, Hash: SHA96, DH Grp:5, Auth sign: PSK, Auth verify: PSK
     Life/Active Time: 86400/152 sec
     CE id: 1019, Session-id: 3
     Status Description: Negotiation done
    Local spi: 9FFC38791FFEF212 Remote spi: 6CDC17F5B0B10C1A
     Local id: 172.16.10.1
     Remote id: 172.16.10.2
    Local req msq id: 2 Remote req msq id: 0
    Local next msg id: 2 Remote next msg id: 0
    Local req queued: 2 Remote req queued: 0
    Local window: 5 5 Remote window: 1
     DPD configured for 0 seconds, retry 0
     Fragmentation not configured.
     Extended Authentication not configured.
     NAT-T is not detected 
     Cisco Trust Security SGT is disabled
     Initiator of SA : Yes
 IPv6 Crypto IKEv2 SA
R1#show crypto ipsec sa
interface: Ethernet0/0
   Crypto map tag: cmap, local addr 172.16.10.1
  protected vrf: (none)
  local ident (addr/mask/prot/port): (192.168.1.0/255.255.255.0/0/0)
  remote ident (addr/mask/prot/port): (192.168.2.0/255.255.255.0/0/0)
  current_peer 172.16.10.2 port 500
    PERMIT, flags={origin_is_acl,}
   #pkts encaps: 100, #pkts encrypt: 100, #pkts digest: 100
   #pkts decaps: 100, #pkts decrypt: 100, #pkts verify: 100
   #pkts compressed: 0, #pkts decompressed: 0
   #pkts not compressed: 0, #pkts compr. failed: 0
   #pkts not decompressed: 0, #pkts decompress failed: 0
   #send errors 0, #recv errors 0
    local crypto endpt.: 172.16.10.1, remote crypto endpt.: 172.16.10.2
    plaintext mtu 1438, path mtu 1500, ip mtu 1500, ip mtu idb Ethernet0/0
    current outbound spi: 0xC0CC116C(3234599276)
    PFS (Y/N): N, DH group: none
    inbound esp sas:
```

```
 spi: 0xDF405365(3745534821)
    transform: esp-aes esp-sha-hmac ,
   in use settings ={Tunnel, } conn id: 6, flow_id: SW:6, sibling_flags 80000040, crypto map: cmap
    sa timing: remaining key lifetime (k/sec): (4375803/3442)
    IV size: 16 bytes
    replay detection support: Y
    Status: ACTIVE(ACTIVE)
 inbound ah sas:
 inbound pcp sas:
 outbound esp sas:
  spi: 0xC0CC116C(3234599276)
    transform: esp-aes esp-sha-hmac ,
   in use settings ={Tunnel, } conn id: 5, flow_id: SW:5, sibling_flags 80000040, crypto map: cmap
   sa timing: remaining key lifetime (k/sec): (4375803/3442)
   IV size: 16 bytes
   replay detection support: Y
    Status: ACTIVE(ACTIVE)
 outbound ah sas:
 outbound pcp sas:
```
#### strongSwan: Tunnelbouw

```
May 24 21:14:10 localhost charon: 08[NET] received packet: from 172.16.10.1[500]
to 172.16.10.2[500] (400 bytes)
May 24 21:14:10 localhost charon: 08[ENC] parsed IKE SA_INIT request 0
[ SA KE NO V V N(NATD S IP) N(NATD D IP) ]
May 24 21:14:10 localhost charon: 08[ENC] received unknown vendor
ID: 43:49:53:43:4f:2d:44:45:4c:45:54:45:2d:52:45:41:53:4f:4e
May 24 21:14:10 localhost charon: 08[ENC] received unknown vendor ID:
46:4c:45:58:56:50:4e:2d:53:55:50:50:4f:52:54:45:44
May 24 21:14:10 localhost charon: 08[IKE] 172.16.10.1 is initiating an IKE_SA
May 24 21:14:10 localhost charon: 08[IKE] 172.16.10.1 is initiating an IKE_SA
May 24 21:14:10 localhost charon: 08[ENC] generating IKE SA_INIT response 0
[ SA KE No N(NATD_S_IP) N(NATD_D_IP) N(MULT_AUTH) ]
May 24 21:14:10 localhost charon: 08[NET] sending packet: from 172.16.10.2[500]
to 172.16.10.1[500] (376 bytes)
May 24 21:14:10 localhost charon: 07[NET] received packet: from 172.16.10.1[500]
to 172.16.10.2[500] (284 bytes)
May 24 21:14:10 localhost charon: 07[ENC] parsed IKE_AUTH request 1 [ V IDi AUTH
SA TSi TSr N(INIT_CONTACT) N(SET_WINSIZE) N(ESP_TFC_PAD_N) N(NON_FIRST_FRAG) ]
May 24 21:14:10 localhost charon: 07[CFG] looking for peer configs matching
172.16.10.2[%any]...172.16.10.1[172.16.10.1]
May 24 21:14:10 localhost charon: 07[CFG] selected peer config 'ciscoios'
May 24 21:14:10 localhost charon: 07[IKE] authentication of '172.16.10.1' with
pre-shared key successful
May 24 21:14:10 localhost charon: 07[IKE] received ESP_TFC_PADDING_NOT_SUPPORTED,
not using ESPv3 TFC padding
May 24 21:14:10 localhost charon: 07[IKE] authentication of '172.16.10.2' (myself)
with pre-shared key
May 24 21:14:10 localhost charon: 07[IKE] IKE_SA ciscoios[2] established between
172.16.10.2[172.16.10.2]...172.16.10.1[172.16.10.1]
May 24 21:14:10 localhost charon: 07[IKE] IKE_SA ciscoios[2] established between
172.16.10.2[172.16.10.2]...172.16.10.1[172.16.10.1]
May 24 21:14:10 localhost charon: 07[IKE] scheduling reauthentication in 3247s
```

```
May 24 21:14:10 localhost charon: 07[IKE] maximum IKE_SA lifetime 3427s
May 24 21:14:10 localhost charon: 07[IKE] CHILD_SA ciscoios{2} established with
SPIs c0cc116c_i df405365_o and TS 192.168.2.0/24 === 192.168.1.0/24
May 24 21:14:10 localhost charon: 07[IKE] CHILD_SA ciscoios{2} established with
SPIs c0cc116c_i df405365_o and TS 192.168.2.0/24 === 192.168.1.0/24
May 24 21:14:10 localhost vpn: + 172.16.10.1 192.168.1.0/24 == 172.16.10.1 --
172.16.10.2 = 192.168.2.0/24
```
De details van de tunnelbouw lijken een beetje op IKEv1.

#### strongSwan: Controleer de verbindingsstatus van IPSec

#### pluton ~ # **ipsec statusall**

```
Status of IKE charon daemon (strongSwan 5.0.4, Linux 3.2.12-gentoo, x86_64):
 uptime: 2 minutes, since May 24 21:13:27 2013
 malloc: sbrk 393216, mmap 0, used 274864, free 118352
 worker threads: 8 of 16 idle, 7/1/0/0 working, job queue: 0/0/0/0, scheduled: 4
 loaded plugins: charon mysql sqlite aes des sha1 sha2 md5 random nonce x509
revocation constraints pubkey pkcs1 pkcs8 pgp dnskey pem openssl gcrypt
fips-prf gmp xcbc cmac hmac attr kernel-netlink resolve socket-default
stroke updown eap-identity eap-sim eap-aka eap-aka-3gpp2 eap-simaka-pseudonym
eap-simaka-reauth eap-md5 eap-gtc eap-mschapv2 eap-radius xauth-generic
Listening IP addresses:
 10.0.0.100
 192.168.10.1
 192.168.2.1
 172.16.10.2
Connections:
   ciscoios: 172.16.10.2...172.16.10.1 IKEv2
   ciscoios: local: [172.16.10.2] uses pre-shared key authentication
   ciscoios: remote: [172.16.10.1] uses pre-shared key authentication
   ciscoios: child: 192.168.2.0/24 === 192.168.1.0/24 TUNNEL
Security Associations (1 up, 0 connecting):
   ciscoios[2]: ESTABLISHED 116 seconds ago, 172.16.10.2[172.16.10.2]...
172.16.10.1[172.16.10.1]
    ciscoios[2]: IKEv2 SPIs: 12f2fe1f7938fc9f_i 1a0cb1b0f517dc6c_r*,
pre-shared key reauthentication in 52 minutes
   ciscoios[2]: IKE proposal: AES_CBC_128/HMAC_SHA1_96/PRF_HMAC_SHA1/MODP_1536
   ciscoios{2}: INSTALLED, TUNNEL, ESP SPIs: c0cc116c_i df405365_o
   ciscoios{2}: AES_CBC_128/HMAC_SHA1_96, 10000 bytes_i (100 pkts, 102s ago),
10000 bytes_o (100 pkts, 102s ago), rekeying in 12 minutes
    ciscoios{2}: 192.168.2.0/24 === 192.168.1.0/24
```
#### strongSwan: Controleer het IPSec-beleid

```
pluton ~ # ip -s xfrm policy
src 192.168.1.0/24 dst 192.168.2.0/24 uid 0
        dir fwd action allow index 1154 priority 1859 share any flag (0x00000000)
        lifetime config:
          limit: soft (INF)(bytes), hard (INF)(bytes)
          limit: soft (INF)(packets), hard (INF)(packets)
          expire add: soft 0(sec), hard 0(sec)
          expire use: soft 0(sec), hard 0(sec)
        lifetime current:
          0(bytes), 0(packets)
          add 2013-05-24 21:14:10 use -
        tmpl src 172.16.10.1 dst 172.16.10.2
                proto esp spi 0x00000000(0) reqid 2(0x00000002) mode tunnel
```

```
 level required share any
                enc-mask ffffffff auth-mask ffffffff comp-mask ffffffff
src 192.168.1.0/24 dst 192.168.2.0/24 uid 0
        dir in action allow index 1144 priority 1859 share any flag (0x00000000)
        lifetime config:
          limit: soft (INF)(bytes), hard (INF)(bytes)
          limit: soft (INF)(packets), hard (INF)(packets)
          expire add: soft 0(sec), hard 0(sec)
          expire use: soft 0(sec), hard 0(sec)
        lifetime current:
          0(bytes), 0(packets)
          add 2013-05-24 21:14:10 use 2013-05-24 21:14:23
        tmpl src 172.16.10.1 dst 172.16.10.2
                proto esp spi 0x00000000(0) reqid 2(0x00000002) mode tunnel
                level required share any
                enc-mask ffffffff auth-mask ffffffff comp-mask ffffffff
src 192.168.2.0/24 dst 192.168.1.0/24 uid 0
       dir out action allow index 1137 priority 1859 share any flag (0x00000000)
        lifetime config:
          limit: soft (INF)(bytes), hard (INF)(bytes)
          limit: soft (INF)(packets), hard (INF)(packets)
          expire add: soft 0(sec), hard 0(sec)
          expire use: soft 0(sec), hard 0(sec)
        lifetime current:
          0(bytes), 0(packets)
          add 2013-05-24 21:14:10 use 2013-05-24 21:14:23
        tmpl src 172.16.10.2 dst 172.16.10.1
                proto esp spi 0x00000000(0) reqid 2(0x00000002) mode tunnel
                level required share any
                enc-mask ffffffff auth-mask ffffffff comp-mask ffffffff
```
## Verwante informatie

- [Openswan](https://www.openswan.org)
- [Documentatie voor sterkSwan-gebruiker](http://wiki.strongswan.org/projects/strongswan/wiki/UserDocumentation)
- [Configuratie-gids voor FlexVPN en Internet Key Exchange, versie 2, Cisco IOS release](//www.cisco.com/en/US/docs/ios-xml/ios/sec_conn_ike2vpn/configuration/15-mt/sec-cfg-ikev2-flex.html) [15M&T](//www.cisco.com/en/US/docs/ios-xml/ios/sec_conn_ike2vpn/configuration/15-mt/sec-cfg-ikev2-flex.html)
- [Technische ondersteuning en documentatie Cisco Systems](//www.cisco.com/cisco/web/support/index.html?referring_site=bodynav)